# Direction de l'Analyse, des Etudes et de la Communication

DAEC/10-494-60 du 17/05/10

## **CAMPAGNE PAPET 2010-2011 : ELABORATION DES ACTIONS**

Destinataires : Mesdames et messieurs les Chefs d'établissement du second degré public S/C de Messieurs les inspecteurs d'académie/DSDEN

Affaire suivie par : Mme GIRIEUD - Tel : 04 42 91 73 52 - Mme LENZI - Tel : 04 42 91 73 54 - Fax : 04 42 91 70 11

Le nouveau module Projet d'Etablissement (PE) de l'application PAPEt, sera mis à votre disposition le 19 mai 2010. Il vous permettra d'élaborer vos actions 2010-2011.

Cependant il m'apparaît opportun :

- de rappeler brièvement l'historique de la mise en place du PAPEt afin de replacer cette nouvelle campagne dans la dynamique déjà amorcée les années précédentes.
- et d'affirmer la nécessaire cohérence entre les actions décrites dans votre Projet d'Etablissement (PE) et les objectifs du projet d'académie 2007-2010 (le nouveau projet 2011- 2014 est en cours).

#### **Quelques dates repères**

Au cours de l'année 2006-2007, vous avez conduit, avec vos équipes, les réflexions nécessaires à la construction de votre projet annuel de performance au niveau de votre établissement en choisissant au plus trois objectifs prioritaires (PAPEt) qui constituent en quelque sorte la colonne vertébrale de votre projet d'établissement. Ces objectifs sont assortis d'indicateurs qui en permettront l'évaluation.

J'ai procédé à l'étude de vos projets, pour les EPLE, en juillet 2007 et je vous ai fait part de mes observations. Vous m'avez retourné votre PAPEt signé après avoir pris en compte les modifications ou éclaircissements demandés. Ce document constitue le contrat d'objectifs entre l'autorité académique et vous, conformément à l'article 3 du décret 2005 du 9/09/2005 – JO du 11 septembre 2005 – art. 2.2 qui stipule que : « Le contrat d'objectifs conclu avec l'autorité académique définit les objectifs à atteindre par l'établissement pour satisfaire aux orientations nationales et académiques et mentionne les indicateurs qui permettront d'apprécier la réalisation de ces objectifs ».

Ces contrats d'objectifs, ainsi définis pour la période 2007-2010, pourront être évalués au printemps 2011 avec la perspective d'un nouveau contrat d'objectif 2011-2014. Dès la rentrée 2007, vous avez pu mettre en œuvre les actions nécessaires à l'atteinte de vos objectifs. Parallèlement les services académiques vous ont alloué la part éducation nationale des moyens financiers nécessaires.

A la rentrée 2008, afin d'accroître vos marges de manœuvre et de rendre encore plus transparentes nos pratiques et après avoir consulté vos représentants syndicaux et le groupe 'Blanchet', j'ai décidé de globaliser l'essentiel des moyens alloués dans le cadre du PAPEt.

#### **La globalisation des moyens**

Le bilan effectué des modalités de préparation de la rentrée 2009 m'amène à reconduire le champ de la globalisation mis en œuvre durant cette année scolaire.

#### **En conséquence, pour mettre en place les actions de votre Projet d'Etablissement (PE) 2010-2011, vous disposerez d'une enveloppe globale de moyens qui vous sera allouée a priori, comme c'était le cas l'an dernier, courant mai 2010.**

En outre, je vous précise que le périmètre des actions décrites dans le module Projet d'Etablissement (PE) est le même que l'an dernier. Cette autonomie renforcée ne peut s'exercer, bien évidemment, que dans le respect de la cohérence entre les actions menées au niveau de l'établissement et les objectifs du projet académique.

Les objectifs prioritaires de la politique académique figurent dans le projet de l'académie 2007-2010 'la route haute vers la réussite scolaire' et notamment dans son actualisation à la rentrée 2009. Les services académiques mettent à jour actuellement le Projet Académique à partir duquel vous procèderez à l'établissement de votre Contrat d'Objectifs (CO 2011-2014), au printemps prochain.

L'enveloppe globale de moyens qui vous est attribuée pour l'année scolaire 2010-2011 devra en conséquence être répartie entre les actions de manière à participer aux ambitions académiques. En particulier, je vous demande de tenir le plus grand compte dans vos choix pédagogiques des actions à mener en matière culturelle (notamment culture scientifique et technique), TICE et internationale, domaines qui sont des priorités académiques. A cette fin, je vous engage à prendre l'attache des conseillers techniques pour toute aide qu'ils peuvent, en la matière, vous apporter.

La globalisation des moyens ne doit pas faire obstacle à la poursuite de ce que vous aviez déjà entrepris les années passées. J'attache notamment un prix particulier à la poursuite de vos actions pour le développement de la culture scientifique et technique et des partenariats internationaux.

Quelques actions, en nombre très limité, ont toutefois été laissées en dehors du PAPEt module PE, du fait de leur caractère ponctuel ou très spécifique voire inter-établissements. Elles concernent :

- mathématiques sans frontières
- le concours national d'orthographe
- le concours initiative jeune
- les moyens accordés aux EPLE dans le cadre de l'apprentissage public
- la gestion des stages professionnels en entreprise à l'étranger
- l'école ouverte
- les comités de liaison école entreprise
- le fonctionnement des bassins de formation
- l'accompagnement éducatif

#### **La méthode de répartition des moyens alloués par établissement**

L'enveloppe globale qui vous sera attribuée est divisée au plus en cinq enveloppes, étant donné l'existence de budgets opérationnels de programme académiques (P141, P230), et de natures de moyens (€, HSE et IPE) non fongibles.

Les critères retenus sont très comparables à ceux utilisés dans le cadre de la répartition des moyens de la DGH à savoir :

- les contraintes réglementaires et les types de formations
- le nombre d'élèves scolarisés
- les spécificités territoriales et en particulier la différence rural/urbain
- les spécificités des publics scolaires accueillis en termes de PCS

*Cependant, les moyens en euros des programmes 141 et 230 peuvent être mobilisés indifféremment pour tous types d'actions.* 

#### **Une application informatique rénovée**

Après avoir pris en compte l'ensemble des demandes d'évolution de l'application PAPEt émanant pour l'essentiel de vos représentants syndicaux, une refonte complète de l'application à été menée. Les évolutions et nouveautés de la version 2 sont les suivantes :

- Intégration d'un « budget prévisionnel de l'établissement » permettant de déterminer les grandes lignes d'emplois pour l'année scolaire en préparation, notamment en ce qui concerne les fonds sociaux, manuels scolaires, carnets de correspondance et droits de copie pour lesquels la saisie d'un seul montant suffit à les déduire de la dotation allouée.
- Mise en place d'un système plus souple de droits d'accès et de permissions permettant une délégation d'accès possible, vers les personnels de l'établissement : un accès de type « enseignant » pour la saisie d'actions du PE et un accès de type « gestionnaire » permettant, en plus de la saisie d'actions, un premier contrôle des budgets saisis.
- Simplification de la description des modalités, quantitatives et qualitatives, de l'auto-évaluation des actions avec des champs de saisie libre.
- Simplification de la saisie avec un nombre accru de champs facultatifs.
- Mise en place d'un lien avec la Fiche Mutualisée Etablissement (FME) pour intégration des données de cette FME afin de vous proposer une liste d'indicateurs de suivi des objectifs prioritaires du prochain CO.
- De nouveaux accès en visualisation à l'application pour les services concernés tels que la DRAC, les conseils généraux et le conseil régional.

#### **L'évaluation de la campagne 2009-2010**

Dès la rentrée 2010, un nouveau module de l'application PAPEt sera mis à votre disposition pour effectuer l'auto-évaluation de vos actions entreprises au cours de la campagne 2009-2010. Le contrat d'objectif 2007-2010 pourra être évalué à l'automne 2011, qui clôturera la première période liée au projet d'académie.

Vous trouverez ci-joint, un descriptif de l'application PAPEt - module PE (Projet d'établissement) que je vous invite à lire attentivement. En effet, ce document est la traduction technique des éléments méthodologiques ci-dessus décrits.

#### **Accompagnement - formation**

J'ai demandé à la DAFIP, en relation avec le proviseur vie scolaire, de concevoir un module d'accompagnement et de formation à l'attention de ceux d'entre vous qui le souhaiteraient. Ces formations se dérouleront fin mai et début juin ; vous recevrez prochainement un courrier vous invitant à y participer, si vous en ressentez le besoin.

*Signataire : Jean-Paul de GAUDEMAR, Recteur de l'Académie d'Aix-Marseille, Chancelier des Universités* 

## **Note technique PAPEt MODULE - Projet d'établissement 2010-2011**

**L'application PAPEt** sera disponible à partir du 19 mai 2010. Lorsque les dotations éducation nationale auront été saisies dans le module FINANCE, vous pourrez procéder, via le module PE, à la description de l'ensemble des actions, liées au contrat d'objectifs 2007- 2010, qui constituera votre Projet d'établissement pour l'année scolaire 2010-2011.

Pour accéder à l'application PAPEt, vous devez saisir vos login et mot de passe pour vous authentifier. Vous accédez ,alors, soit directement à la fiche de votre établissement soit à votre liste d'établissements ; dans ce dernier cas, vous pourrez accéder à la fiche de l'établissement souhaité en cliquant sur le numéro de l'établissement en début de ligne ou accéder directement au projet d'établissement de l'année scolaire en court en cliquant sur PE en fin de ligne. La fiche de l'établissement recense l'ensemble des données des PE historisés depuis 2008-2009 et du contrat d'objectifs (CO 2007-2010) associé.

La nouvelle version de l'application PAPEt permet aux chefs d'établissements de déléguer des accès en saisie aux enseignants et/ou gestionnaires lorsqu'ils le souhaitent. La délégation se fait par le biais de l'application DELEGCE et la procédure est la même que pour les autres applications pour lesquelles c'était déjà possible.

Les accès délégués sont de deux natures :

- o les enseignants (ou tout autre personnel de l'établissement) accèdent à la saisie des actions en totalité, de l'étape 1 à l'étape 5.
- o le gestionnaire/comptable en établissement accède à la saisie des actions en totalité et peut également « contrôler le budget » de l'ensemble des actions saisies. Le contrôle du budget est facultatif.

Le chef d'établissement uniquement devra valider une à une les actions saisies. Lorsque c'est le cas, le budget de l'action validée est déduit du tableau de « rappel des dotations » (bloc2).

Ce module de saisie fonctionne selon les règles de gestion suivantes :

- une **enveloppe de moyens**, par programme et nature de moyens, est **allouée à chaque établissement** pour la période couvrant l'année scolaire du 1<sup>er</sup> septembre 2010 au 31 août 2011. Cette dotation est communiquée courant mai 2010.
- Une date t0 sera déterminée afin de figer un **état des actions 2010-2011 en début de période**. Cette « photographie » de l'état initial du projet d'établissement devrait se situer courant novembre 2010.
- Le module PE restera ouvert au-delà du 31 août 2011, jusqu'à la date t1. Cette date t1 sera déterminée afin de figer un nouvel état des actions 2010-2011 en fin de période pour constituer une **« photographie » de l'état définitif de l'exécution du projet d'établissement 2010-2011**. Cette photo t1 devrait se situer courant octobre 2011.

Avant t0, votre PE est à l'état de « brouillon », vous pouvez reconduire et modifier des actions de l'année antérieure ou en saisir directement de nouvelles. Après cette date, les actions validées sont enregistrées par la photo, votre PE est à l'état « en cours » et vous pouvez modifier et/ou ajouter une action, cependant, vous ne pouvez plus en supprimer. Ainsi, il vous sera possible de rendre compte de ce que vous aviez prévu de mettre en place (photographie) et des modifications que vous avez été amené à effectuer. La photo t1 permet d'enregistrer l'ensemble des actions validées présentent en fin de période sur votre PE qui passe à l'état « à évaluer ».

- Vous pourrez **évaluer votre projet d'établissement 2010-2011** en octobre 2011 : un récapitulatif des actions validées à t0 et t1 vous sera présenté en vis-à-vis de manière à ce que vous puissiez vous exprimer si vous le souhaitez. Cette autoévaluation des actions correspond à un **compte-rendu reprenant l'ensemble des données saisies tout au long de la période et notamment les modes d'évaluation**, quantitatifs et qualitatifs, tels que saisis dans le module PE **et le bilan financier** des moyens effectivement alloués à chaque action réalisée durant l'année scolaire.

Afin de saisir les différents éléments de votre projet d'établissement pour 2010-2011, vous trouverez, sur la **page d'accueil du module PE** :

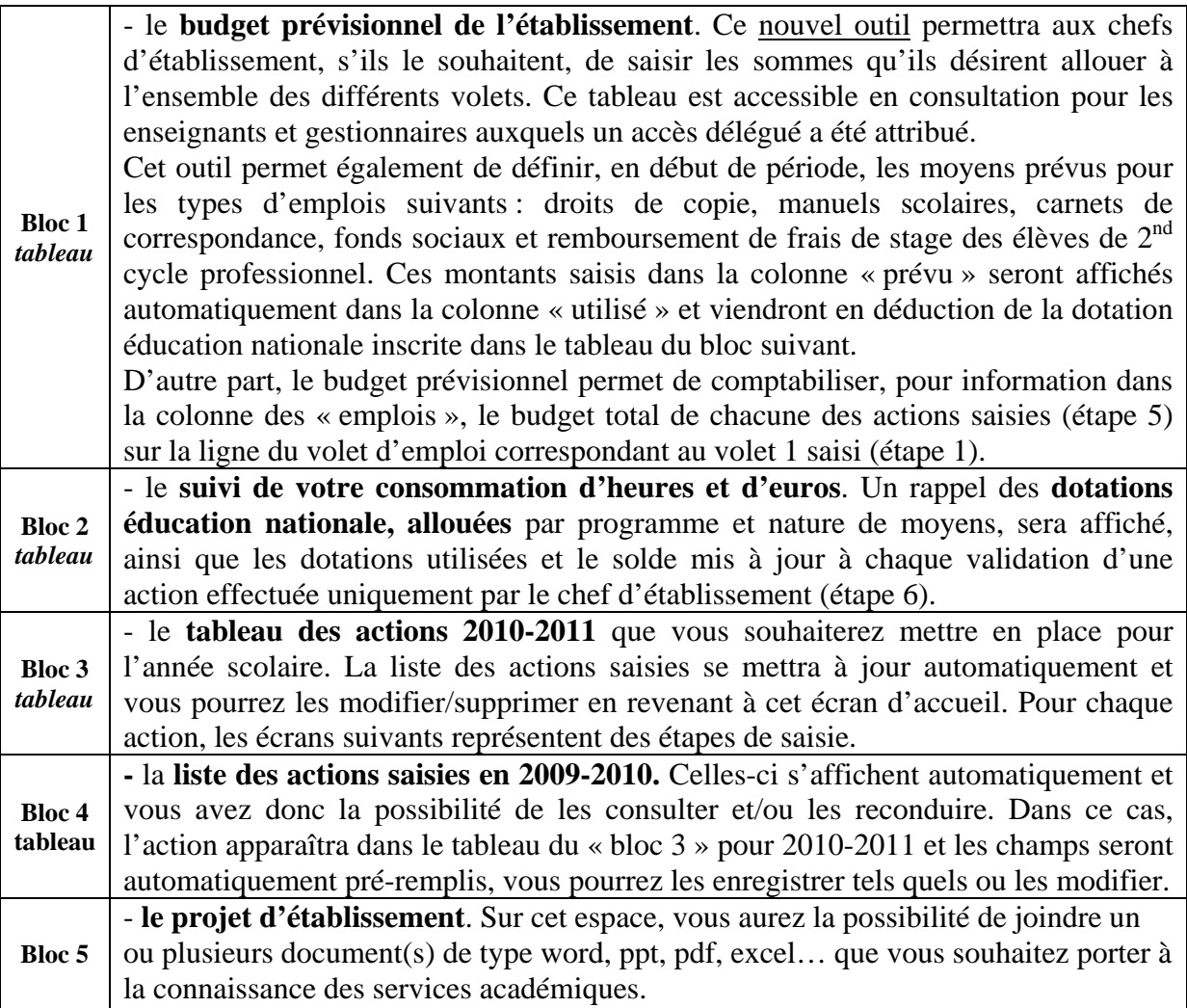

Dans la fenêtre dépliante « Mes infos », en haut à droite, vous trouverez les circulaires, les fiches de procédures, les conventions et les lettres types. De plus, lorsque vous êtes en train de saisir une action ou de la visualiser, il vous est indiqué l'état et la période du PE, ainsi que le numéro de l'action et les dates des photos.

Dans la fenêtre dépliante « Mes outils », en haut à gauche, vous trouverez lorsqu'ils seront disponibles, des exports prédéfinis que vous pourrez télécharger, au format pdf ou excel, contenant les données de l'ensemble de votre PE ou d'une action en particulier.

 Le bas de page contient un certain nombre de liens et notamment un lien de contact qui pourra vous être utile pour envoyer un mail à l'ensemble des administrateurs de l'application si vous rencontrer des difficultés, quelles qu'elles soient.

# **Pour le bloc 3 - liste des actions 2010-2011, les étapes permettant de définir en détail une action sont les suivantes :**

## **Etape 1** : « description de l'action »

L'établissement choisit à partir de menus déroulant,

- o le **type d'action** souhaité,
- o le(s) **type(s) de volet** au(x)quel(s) il souhaite rattacher l'action ; au minimum 1 et au maximum 3 volets peuvent être sélectionnés pour une même action.

**ATTENTION** : le choix du volet 1 de l'action aura des conséquences directes sur le budget prévisionnel de l'établissement. En effet, toutes les dépenses financières de cette action seront affichées dans la ligne du volet choisi en numéro 1 sur le tableau du « budget prévisionnel de l'établissement » (bloc 1).

- o le **thème d'action** et le thème secondaire associés au type d'action (facultatifs).
- o un ou plusieurs objectifs du module CO (contrat d'objectif) au(x)quel(s) l'action peut être rattachée. Il s'agit de l'ensemble des objectifs stratégiques choisis par l'établissement et pas seulement les objectifs prioritaires. L'action devra être rattachée à au moins un objectif stratégique et au plus trois.
- o le **libellé et la description** de l'action.

*Le projet d'établissement ne pourra être complet que si une ou plusieurs action(s) concernent les 3 volets obligatoires : culturel, international et le volet TICE.* 

**Etape 2 :** détermination des « élèves concernés » et du « coordonnateur »

- o **nombre d'élèves** concernés par niveau de formation.
- o **pratique et production** des élèves.
- o désignation du **référent dans l'établissement** et éventuellement un ou plusieurs autres membres de l'équipe éducative qui y prennent part ; soit jusqu'à 5 coordonnateurs supplémentaires.

**Etape 3 :** détermination du « calendrier » et préparation de l'« évaluation »

Il s'agit surtout de déterminer précisément la périodicité puisque le « temps scolaire » constitue la période dans la plupart des cas et de borner une action dans l'année scolaire.

- Dès la description de l'action, vous devrez préparer les modalités de sa double évaluation :
	- o une **évaluation quantitative** (facultative), où vous pourrez définir un indicateur,
	- o et une **évaluation qualitative** (facultative), où vous pourrez décrire également le mode d'évaluation et le résultat attendu.

**IMPORTANT** : la saisie des modalités de l'évaluation est simplifiée pour laisser place à des zones de texte, avec la possibilité d'ajouter des modalités d'évaluation supplémentaires pour chacune des évaluations choisies.

## **Etape 4** : « intervenants extérieurs » et « aide d'un expert/conseiller technique »

(cette étape est entièrement facultative)

- o vous pouvez désigner un « intervenant extérieur » ou « partenaire associé » si besoin. Dans ce cas, le nom au moins de l'intervenant devra être renseigné.
- o vous pouvez demander l'aide d'un expert ou conseiller technique auprès du service concerné par l'action. Pour cela, les coordonnées du service et de l'expert s'afficheront automatiquement. Vous pourrez écrire votre message qui sera directement transmis par mail via l'application PAPEt. L'expert que vous souhaitez contacter recevra un mail avec le texte de votre message l'invitant à se connecter à l'application afin de vous répondre.

# **Etape 5 :** « budget »

Le tableau « budget prévisionnel de l'établissement » de l'accueil est visible à cette étape. Le chef d'établissement connait, au moment où il saisit ses actions, le montant de son enveloppe globale, par programme, pour l'année scolaire.

*Cependant, les moyens en euros des programmes 141 et 230 peuvent être mobilisés indifféremment pour tous types d'actions.* 

*Etape de contrôle du budget* : (uniquement pour les gestionnaires ayant une délégation d'accès) cette étape permet aux gestionnaires de contrôler et/ou modifier les budgets saisis pour l'ensemble des actions du PE 2010-2011. L'enregistrement du budget par le gestionnaire à pour conséquence de passer le statut de l'action à « budget contrôlé ».

Cette étape est entièrement facultative et non bloquante quant à la validation des actions.

## **Etape 6 :** « validation de l'action »

Seul le chef d'établissement ou son adjoint a la possibilité de valider les actions créées. Cette fonctionnalité ne peut être déléguée et reste de la compétence du chef d'établissement. La validation des actions a pour conséquence de passer le statut de l'action à « validé ».

Après la validation de l'action vous revenez automatiquement à la page d'accueil.